# **Wyszukiwanie informacji w Internecie**

**informacje praktyczne dla każdego** 

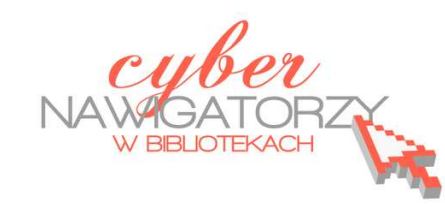

# **Cz. 3. Wiadomości i pogoda**

# **Wiadomości z kraju i ze świata**

Korzystając z Internetu możemy na bieżąco śledzić to, co się dzieje w kraju lub na świecie. Wiadomości publikowane w Internecie są najświeższe, bo nie muszą czekać na godzinę emisji programu w TV lub zamknięcie i wydrukowanie numeru czasopisma.

Działy wiadomości publikujące aktualności z kraju i ze świata znaleźć można na stronach wszystkich większych portali internetowych.

http://wiadomosci.onet.pl/ http://fakty.interia.pl/ http://wiadomosci.wp.pl/

Najświeższych wiadomości możemy też szukać na stronach ogólnopolskich dzienników:

http://wiadomosci.gazeta.pl

http://www.rp.pl/

http://wiadomosci.dziennik.pl/

W poszukiwaniu najnowszych informacji warto też zajrzeć na stronę telewizji TVN24 http://www.tvn24.pl/najnowsze\_informacje.html

# **Jaka będzie pogoda?**

Wybieramy się w plener? Chcemy zabrać rodzinę na weekend w góry? Sprawdźmy w Internecie, jaką będziemy mieć pogodę. Działy dotyczące pogody w kraju i na świecie posiadają wszystkie większe portale internetowe:

http://pogoda.onet.pl/

http://pogoda.wp.pl

# http://pogoda.interia.pl/

Korzystanie z nich jest proste. Po otwarciu jednej z powyższych stron szukamy pola wyszukiwarki **Szukaj miasta**, gdzie wpisujemy nazwę miejscowości, dla której chcemy sprawdzić prognozę pogody.

### Uwaga!

Możemy mieć problem ze sprawdzeniem pogody dla mniejszych lub mniej znanych miejscowości. Wówczas wpisujemy nazwę sąsiedniej miejscowości. Po wpisaniu nazwy miejscowości naciskamy na klawiaturze klawisz **Enter**.

#### Uwaga!

W przypadku portalu **Onet.pl** po naciśnięciu klawisza **Enter** wyświetlone zostanie okno ze spisem miejscowości. Trzeba znaleźć na wykazie tę, która nas interesuje i kliknąć jej nazwę. W przypadku **Wp.pl** po wciśnięciu klawisza **Enter** wyświetlone zostanie okno z informacją **Znaleziono,** a pod spodem znajdować się będzie nazwa szukanego miasta. Klikamy w nią myszką.

W celu sprawdzenia pogody możemy też skorzystać z portali pogodowych:

#### http://www.twojapogoda.pl/

### http://www.pogodynka.pl/

Korzystanie z nich jest proste i intuicyjne, nie powinno więc przysporzyć problemów. Wprowadzamy jeden z powyższych adresów w pasku adresu przeglądarki i klikamy **Enter**.

Po otwarciu się strony portalu pogodowego szukamy paska wyszukiwarki (szukaj miasta – pogodynka.pl; sprawdź pogodę na 16 dni… - twojapogoda.pl) i wpisujemy nazwę miejscowości, dla której chcemy

sprawdzić prognozę pogody. Po wprowadzeniu miejscowości klikamy **Enter**. Po tej operacji na portalu **Twojapogoda.pl** zostanie wyświetlona prognoza dla wybranej miejscowości, a na portalu **Pogodynka.pl** konieczne będzie wybranie nazwy wyświetlonej pod polem wyszukiwarki (rys. obok).

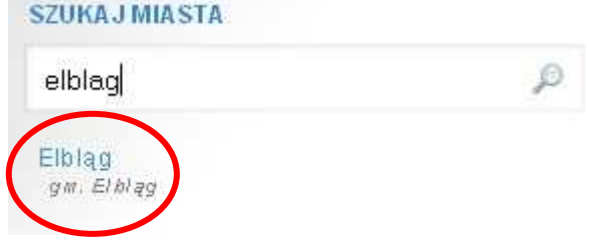

Omówione wyżej portale pogodowe prezentują długoterminową prognozę pogody.